## **RENCANA PELAKSANAAN PEMBELAJARAN (RPP)**

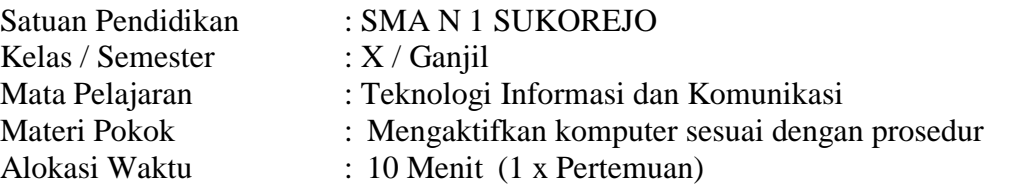

## **A. TUJUAN PEMBELAJARAN**

Peserta didik mampu :

- 1. Mendemonstrasikan cara merangkai console/system unit, monitor, keyboard dan mouse dengan benar
- 2. Mendemonstrasikan cara menghidupkan dan mematikan komputer sesuai dengan prosedur baku

# **B. LANGKAH-LANGKAH PEMBELAJARAN**

- **1. Kegiatan Pembukaan :** *( 2 menit )* 
	- Guru memberi salam, menanyakan kabar peserta didik, dan mengecek kehadiran siswa serta memeriksa kebersihan kelas.
	- Guru meminta salah satu peserta didik untuk memimpin doa sebelum pembelajaran dimulai.
	- Guru menyampaikan tujuan pembelajaran.
	- Menanyakan kepada peserta didik tentang Mengaktifkan komputer sesuai dengan prosedur

## **2. Kegiatan Inti :** *( 6 menit)*

- Mengidentifikasi jenis-jenis port sesuai dengan fungsinya
- Menghubungkan masing-masing kabel ke dalam port yang sesuai dan benar
- Menghubungkan power supply pada console ke sumber arus listrik
- Mempraktikkan prosedur menghidupkan komputer
- Mengidentifikasi spesifikasi komputer pada saat tampilan booting di monitor

## 3. **Kegiatan Penutup** *( 2 menit )*

- o Guru menarik kesimpulan tentang Mengaktifkan komputer sesuai dengan prosedur
- o Guru memberikan pertanyaan kepada peserta didik untuk mengetahui sejauh mana pemahaman peserta didik terhadap materi yang telah dipelajari
- o Guru meminta salah satu peserta didik untuk memimpin doa dalam mengakhiri pembelajaran.
- o Guru menutup kegiatan pembelajaran dengan mengucapkan salam

#### **C. PENILAIAN PEMBELAJARAN**

Sikap : - Keaktifan siswa dalam mengikuti kegiatan pembelajaran. - Kedisiplinan dalam mengerjakan tugas

Pengetahuan : Skor Penilaian Melalui Soal

Mengetahui, Kepala SMA N 1 Sukorejo Sukorejo, 17 Juli 2021 Guru TIK,

Siti Nur Wiqoyati, S.Pd, M.A. NIP. 196912181998022003

Haris Argo Yuniarso, S.Kom NIP. 19780606209031006

## Bahan Ajar

- **Mengaktifkan komputer sesuai dengan prosedur**
- 1. Instalasi Perangkat Komputer

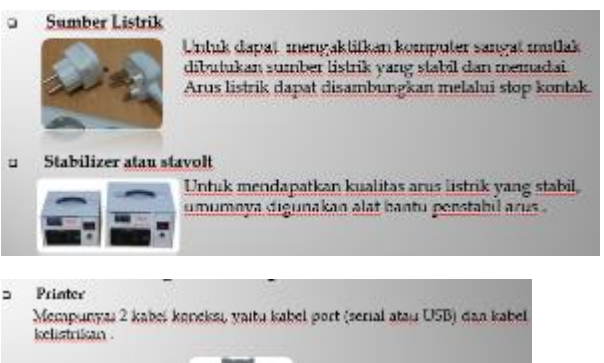

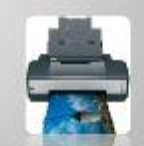

#### a CPU (Central Processing Unit)

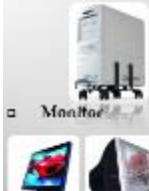

ocessing Unit)<br>
CPU merupakan bagian induk dari komp<br>
Keinstrikan CPU dihubungkan melalui kabel p<br>
pada bagian Power Supply, dengan<br>
dihubungkan dengan stabilizer alau<br>(Linnteruptable Power Supply)  $\sigma$ The

Monstor memiliki 2 kabel koneksik, yaitu kabel<br>koneksi serial dan kabel listrik. Kabeli serial serial<br>dihubungkan dengan port vga card, sedangkan kabel<br>power dihubungkan dengan arust listrik.

#### **2. Fungsi dan jenis-jenis port**

.<br>Biasa digunakan untuk melakukan tran Busa agunakan untuk metakukan tanamisi data yang metakukkan pertatasi pada pengriman sebuah bit per waktu, kareana<br>sifatnya demikian pegiriman data berjalan agak lambat,<br>biasanya digunakan untuk mengoneksi piranti seperti

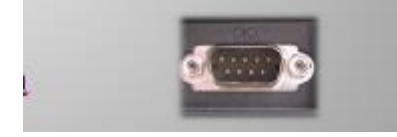

Port SCSI adalah Suali Compter System Interface yang<br>merupakan jenis port yang memungkinkan koneksi antar<br>piranli dalam bentuk sambung menyambung. Port<br>mempuryai kecepatan tinggi, dengan kecepatan tranfernya 32<br>bit per wak

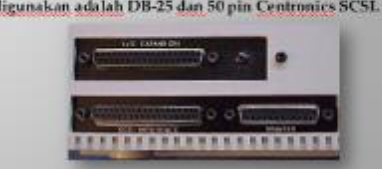

#### **3. Instalasi Perangkat Komputer**

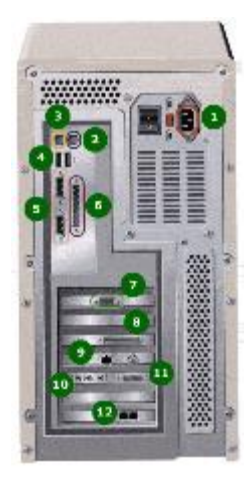

Keterangan :

 $\Box$  1. Port power supply kabel power listrik

Port ini digunakan untuk mendukung hubungan<br>tanpa kabel, misalnya untuk menghubungkan mouse<br>yang menggunakan infra merah sebagai media<br>tranmisi, mengirim data dari ponsel, dan sebagainya

- 2. Port ps/2 mouse
- 3. port ps/2 keyboard
- 4. port USB
- 5. port serial
- 6. port parallel
- 7. port video (monitor)
- 8. port parallel
- 9. port network
- 10. port sound card (line in, out, mic)
- 11. port serial
- 12. port modem line telepon
- 4. Prosedur menghidupkan komputer

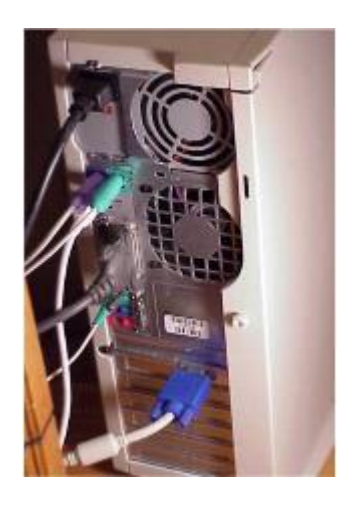

- a. Pastikan kabel2 sudah terpasang dengan baik dan benar pada komputer anda
- b. Pasangkan kabel ke stop kontak
- c. Tekan tombol ON pada penstabil tegangan, CPU, dan monitor
- d. Tunggulah beberapa saat hingga komputer melakukan proses Booting, yaitu suatu proses ketika komputer mendeteksi hard disk, floppy disk, drive, CD-ROM, dan CPU(Memory, Clock, RAM, dsb)
- e. Setelah itu muncul kotak dialog untuk mengisi username dan password. Apabila anda menggunakan sistem Windows 98, Windows NT atau Windows XP dan tidak akan menggunakan sistem jaringan, Klik cancel pada kotak dialog password. Proses ini dalam jaringan dikenal sebagai proses otorisasi.
- f. Setelah proses otorisasi muncul dekstop. Pada tahap inilah komputer siap digunakan dan anda dapat menggunakan aplikasi sesuai kebutuhan.

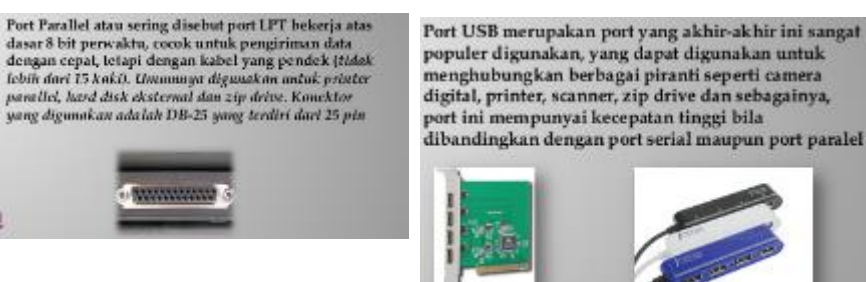

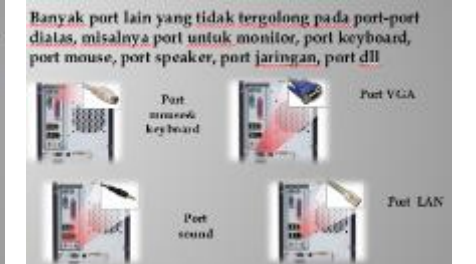

# - **Penilaian**

- 
- 1. Teknik : Tes Tertulis
- 2. Bentuk Instrumen : Soal Uraian
- 3. Soal / Instrumen
	- a. Jelaskan prosedur untuk menghidupkan komputer !
	- b. Jelaskan perbedan antara Cold Booting dan Warm Boting !